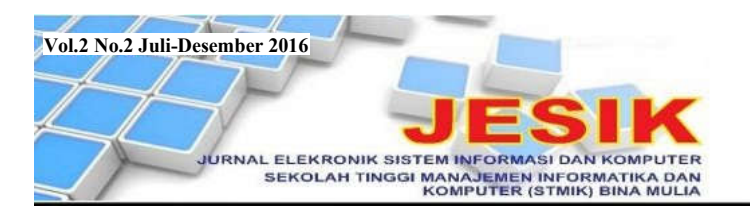

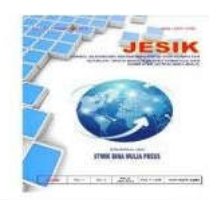

# MEMBANGUN JARINGAN *WIRELESS* DENGAN PENGATURAN *BANDWIDTH* MENGGUNAKAN MIKROTIK RB951 PADA SMK NEGERI 6 PALU

Burhanuddin A. Masse<sup>1)</sup>, Iyan Iyan

STMIK Bina Mulia Palu *Website: stmik-binamulia.ac.id*

## **ABSTRAK**

Kebutuhan akan teknologi informasi makin tinggi akibat aktivitas manusia yang makin kompleks. Teknologi yang dapat menjawab kebutuhan ini adalah jaringan *internet* yang cepat dan stabil yang tidak lepas dari layanan *bandwidth*. Dengan kapasitas *bandwidth* yang ada diharap banyak *user* dapat mengakses *internet* secara serentak sehingga perlu dilakukan pengaturan *bandwidth*. Jika tidak, *bandwidth* akan penuh saat digunakan beberapa *user* saja. Hal ini terjadi pada SMKN 6 Palu yang memiliki jaringan *internet* berkapasitas 10 Mbps. Jadi, penelitian ini akan melakukan pengaturan *bandwidth* dan *user* menggunakan mikrotik dengan teknik *Queue Simple* untuk menjamin semua *user* mendapat *bandwidth* secara merata dan menjaga *trafic* data dalam jaringan. Penelitian ini merupakan penelitian deskriptif kualitatif dengan pendekatan rekayasa. Pengembangan jaringan *wireless* dan pembagian *bandwidth* dilakukan dengan metode *Network Development Life Cycle*. Hasil penelitian ini menunjukkan bahwa pengembangan jaringan *wireless* yang dilakukan dapat mengoptimalkan penggunaan jaringan *wireless* yang ada di SMKN 6 Palu. Di masa depan perlu dilakukan penambahan kapasitas *bandwidth* mengingat semakin banyak guru dan siswa memiliki *gadget* yang dapat mengakses jaringan *wireless* untuk memperoleh berbagai informasi dalam proses pembelajaran.

**Kata Kunci**: *Access Point,* Mikrotik*,* Manajemen *Bandwidth, Queue Simple*.

#### **1. Latar Belakang**

Saat ini kebutuhan akan teknologi informasi makin tinggi akibat aktivitas manusia yang makin kompleks sehingga membutuhkan informasi yang cepat, singkat, dan akurat. Teknologi yang dapat menjawab kebutuhan ini adalah jaringan *internet* yang cepat dan stabil yang tidak lepas dari layanan *bandwidth*. Namun, kapasitas *bandwidth* yang besar sangat mahal sehingga *bandwidth* yang tersedia harus dapat digunakan secara bijak.

Dengan kapasitas *bandwidth* yang tersedia diharap banyak *user* dapat mengakses *internet* secara serentak dan karenanya perlu dilakukan pengaturan *bandwidth*. Jika tidak, *bandwidth* akan penuh saat digunakan beberapa *user* saja.

Hal ini terjadi pada SMKN 6 Palu yang telah memiliki jaringan *internet* berkapasitas 10 Mbps yang digunakan oleh guru, pegawai, dan siswa. Masalah yang muncul adalah terjadi pembagian *bandwidth* yang tidak merata saat banyak *user* mengakses *internet* bersamaan.

Karenanya penelitian ini akan melakukan pengaturan *bandwidth* dan *user* menggunakan mikrotik yang menyediakan fasilitas *bandwidth management* dan *user management*. Pengaturan ini dilakukan dengan teknik *Queue Simple* yang

p. ISSN: 2477-5290 **e.** ISSN**:** 2502-2148 19 Vol.2 No.2 Juli-Desember 2016 Jurnal Elektronik Sistem Informasi dan Komputer

memberikan kemudahan dalam *bandwidth control*  dan dapat diterapkan pada jaringan skala kecil hingga menengah untuk mengatur pemakaian *bandwidth upload* dan *download* tiap *user*.

Pengaturan ini untuk menjamin semua *user* mendapat *bandwidth* secara merata dan menjaga *trafic* data dalam jaringan agar tidak terjadi kemacetan akibat permintaan akses yang berlebihan. Dengan pengaturan *bandwidth* sesuai kebutuhan *user* maka ketersediaan *bandwidth* pada SMKN 6 Palu dapat dioptimalkan.

#### **2. Tinjauan Pustaka**

#### **2.1 Jaringan**

## **2.1.1. Pengertian Jaringan**

Jaringan (*network*) merupakan suatu sistem operasi yang terdiri dari sejumlah komputer dan perangkat jaringan lain yang bekerjasama untuk mencapai suatu tujuan. Jaringan juga diartikan sebagai jaringan kerja yang terdiri dari titik-titik (*nodes*) yang saling terhubung, dengan atau tanpa kabel, dimana tiap *node* berfungsi sebagai stasiun kerja (*workstations*). Salah satu *node* adalah media jasa atau *server*, yaitu *node* yang mengatur fungsi tertentu dari *nodes* lainnya.

Pada dasarnya teknologi jaringan komputer adalah perpaduan antara teknologi komputer dan

<sup>1)</sup> *Dosen STMIK Bina Mulia Palu*

teknologi komunikasi. Konsep jaringan komputer telah dimulai pada tahun 1940-an di Amerika Serikat oleh group riset *Harvard Univercity* yang dipimpin oleh profesor H. Aiken. Awalnya proyek ini hanya ingin memanfaatkan sebuah perangkat komputer yang dapat digunakan secara bersama dan untuk mengerjakan beberapa proses tanpa banyak membuang waktu. Karena itu dibuatlah proses beruntun (*Batch Processing*) sehingga beberapa program dapat dijalankan dalam sebuah komputer dengan kaidah antrian.

## **2.1.2 Tipe Jaringan**

Secara umum jaringan dibagi menjadi dua tipe sebagai berikut [1]:

a. Jaringan *Client-Server*

Dalam tipe jaringan ini, *server* adalah komputer yang secara khusus menyediakan fasilitas bagi komputer-komputer lain yang berada dalam jaringan. Adapun *client* adalah komputerkomputer didalam jaringan yang menerima atau menggunakan fasilitas yang disediakan *server. Server* dalam tipe jaringan ini disebut *dedicated server* karena murni menyediakan fasilitas bagi *workstation* (*client*).

Model tipe jaringan ini sebagai berikut:

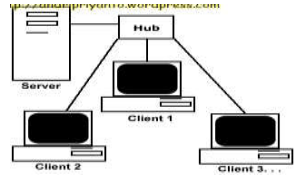

Gambar 1 Tipe Jaringan *Client-Server*

Keunggulan tipe jaringan ini adalah:

- 1) Kecepatan akses lebih tinggi karena fasilitas jaringan dan pengelolaannya dilakukan oleh satu komputer *server* yang tidak dibebani tugas lain kecuali melayani kebutuhan *client*.
- 2) Keamanan dan administrasi lebih baik karena terdapat seorang administrator yang khusus bertugas mengelola seluruh administrasi serta sistem keamanan jaringan.
- 3) *Backup* data lebih baik karena dilakukan secara terpusat pada komputer *server* yang segera mem-*backup* seluruh data yang ada dalam jaringan.
- Adapun kekurangan tipe jaringan ini adalah:
- 1)Biaya *operasional* relatif lebih mahal dibandingkan tipe jaringan *Peer to Peer*.
- 2)Diperlukan satu komputer khusus dengan kemampuan lebih untuk sebagai *server.*
- 3)Kelangsungan tipe ini sangat tergantung pada komputer *server*. Bila ada gangguan maka seluruh jaringan akan terganggu.

b. Jaringan *Peer to Peer*

*Server* dalam tipe jaringan ini disebut *nondedicated server* karena tidak murni berperan

p. ISSN: 2777-888 **e.** ISSN**:** 2502-2148 Vol.2 No.2 Juli-Desember <sup>2016</sup>

Jurnal Elektronik Sistem Informasi dan Komputer

sebagai *server* dan dapat menjadi *workstation*. Jadi, setiap komputer dalam tipe jaringan ini dapat bertindak sebagai *server* atau *client*. Model tipe jaringan ini sebagai berikut:

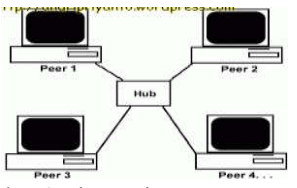

Gambar 2 Tipe Jaringan *Peer to Peer*

Keunggulan tipe jaringan ini adalah:

- 1) Antar komputer dapat berbagi-pakai fasilitasnya, seperti *harddisk, drive, fax*/ *modem*, *printer,* dan lain sebagainya.
- 2) Biaya operasional relatif lebih murah dibandingkan tipe jaringan *Client-Server*.
- 3) Kelangsungan tipe ini tidak tergantung pada *server* sehingga bila salah satu komputer mati/rusak, jaringan tidak akan terganggu.
- Adapun kekurangan tipe jaringan ini adalah:
- 1) *Troubleshooting* relatif lebih sulit karena setiap komputer dimungkinkan untuk terlibat dalam komunikasi yang ada.
- 2) Unjuk kerja lebih rendah karena setiap komputer disamping mengelola pemakaian jaringan juga mengelola pekerjaan sendiri.
- 3) Sistem keamanan ditentukan setiap *user* dengan mengatur keamanan fasilitasnya.
- 4) Data tersebar di setiap komputer dalam jaringan sehingga *backup* data harus dilakukan oleh masing-masing komputer.

#### **2.1.3 Model Jaringan**

Jaringan dibedakan menjadi tiga model sebagai berikut:

- a. *Local Area Network* (LAN)
	- Merupakan suatu kumpulan komputer, dimana terdapat beberapa komputer (*client*) dan satu komputer sebagai bank data (*server*)*.* Dalam LAN pertukaran *file* dilakukan dengan mudah (*file sharing*), pemakaian *printer* dapat dilakukan oleh semua *client* (*printer sharing*), serta *file-file* secara keseluruhan disimpan pada komputer *server* sehingga dapat diakses oleh semua *client* yang ada dalam jaringan [2]*.* Model jaringan LAN sebagai berikut [2]:

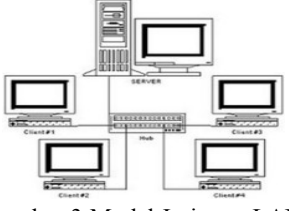

Gambar 3 Model Jaringan LAN

- b. *Metropolitan Area Network* (MAN)
	- Jaringan ini pada prinsipnya adalah sama dengan LAN, hanya ukuran jaringannya lebih besar dengan jarak berkisar 10 - 60 km. [3]. Model jaringan MAN sebagai berikut [3]:

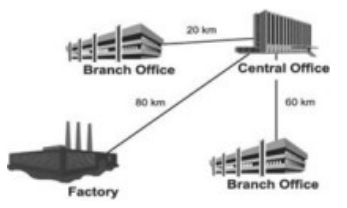

Gambar 4 Model Jaringan MAN

c. *Wide Area Network* (WAN) Adalah kumpulan LAN dan/atau *workgroup* yang dihubungkan dengan alat komunikasi modern dan jaringan *internet* [4]. Model jaringan WAN sebagai berikut [4]:

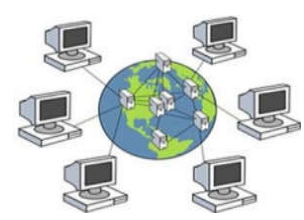

Gambar 5 Model Jaringan WAN

## **2.1.4 Topologi Jaringan**

Topologi jaringan yang banyak digunakan terbagi dalam tiga model sebagai berikut:

a. Topologi *Bus*

Merupakan topologi yang sederhana dibanding topologi jaringan lain. Biasa digunakan pada instalasi jaringan berbasis *fiber optic* yang digabung dengan topologi *star* untuk menghubungkan *client* atau *node*. Topologi ini menggunakan kabel jenis *coaxial* di sepanjang *node client* dan umumnya di ujung kabel diberi T konektor sebagai kabel *end to end* [5]. Model topologi *Bus* sebagai berikut [5]:

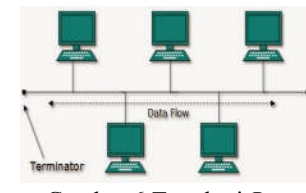

[Gambar 6 To](http://3.bp.blogspot.com/-Ttm0QSYFqk0/VLB7iIYa9XI/AAAAAAAABKc/Y-qjm0c-3aY/s1600/topologi+bus.jpg)pologi *Bus*

Kelebihan topologi *Bus* adalah [5]:

- 1)Biaya instalasi sangat murah karena hanya menggunakan sedikit kabel.
- 2) Penambahan *client/workstation* baru dapat dilakukan dengan mudah.
- 3)Bentuk jaringan sangat sederhana dan mudah untuk diaplikasikan.
- Adapun kekurangan topologi *Bus* adalah [5]:

p. ISSN: 2777-888 **e.** ISSN**:** 2502-2148 Vol.2 No.2 Juli-Desember 2016 Jurnal Elektronik Sistem Informasi dan Komputer

- 1)Jika salah satu kabel putus atau bermasalah, dapat mengganggu komputer *client* lainnya.
- 2) Proses *sending* (pengiriman) dan *receiving* (penerimaan) data kurang efisien serta sering terjadi tabrakan data.
- 3)Meski mudah diaplikasikan namun bentuk jaringan ini sangat sulit dikembangkan.
- b. Topologi *star*

Merupakan topologi yang menggunakan *switch/ hub* untuk menghubungkan *client* satu dengan *client* yang lainnya [6]

Model topologi *Star* sebagai berikut [6]:

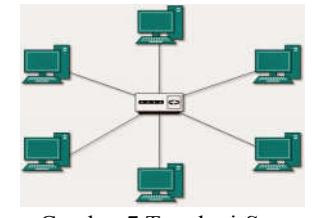

Gambar 7 Topologi *Star*

Kelebihan topologi *Star* adalah [6]:

- 1)Bila salah satu komputer bermasalah, maka jaringan tetap berjalan, tidak mempengaruhi komputer-komputer lainnya.
- 2)Bentuk jaringan bersifat fleksibel.
- 3)Tingkat keamanan cukup baik daripada topologi jaringan *Bus.*
- 4) Pendeteksian masalah cukup mudah jika terjadi kerusakan pada jaringan.
- Adapun kekurangan topologi *Star* adalah [6]:
- 1) Jika *switch/hub* bermasalah, maka seluruh komputer yang terhubung pada jaringan juga akan mengalami masalah.
- 2) Membutuhkan cukup banyak kabel sehingga biaya yang dikeluarkan cukup mahal.
- 3) Jaringan ini sangat tergantung pada terminal pusat.
- c. Topologi *ring*

Merupakan topologi yang menghubungkan satu komputer dengan komputer-komputer lainnya dalam suatu rangkaian melingkar. Biasanya topologi ini hanya menggunakan LAN *card*  untuk menghubungkan komputer satu dengan komputer lainnya [7].

Model topologi *Ring* sebagai berikut [7]:

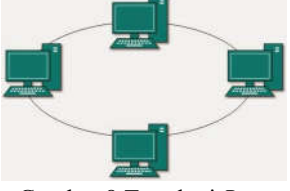

Gambar 8 Topologi *Ring*

Kelebihan topologi *Ring* adalah [7]:

1) Memiliki performa yang lebih baik daripada topologi lainnya.

- 2) Mudah untuk diimplementasikan.
- 3) Konfigurasi ulang dan instalasi perangkat baru cukup mudah dilakukan.
- 4) Biaya instalasi cukup murah.
- Kekurangan topologi *Ring* adalah [7]:
- 1) Kinerja komunikasi dinilai dari jumlah/ banyaknya titik atau *node*.
- 2) *Troubleshooting* cukup rumit.
- 3)Jika salah satu koneksi putus, maka koneksi yang lain juga akan putus.
- 4)Biasa terjadi *collision* (tabrakan data).

#### **2.2** *Acces Point*

*Access Point* (AP) merupakan komponen untuk mengirim atau menerima data yang berasal dari *adapter wireless.* AP melakukan konversi sinyal frekuensi, dimana sinyal radio diubah menjadi sinyal *digital* atau sebaliknya. AP pada *Wireless Local Area Network* (WLAN) berfungsi seperti *hub/switch* sehingga tanpa AP perangkat *wireless* (PC*/laptop* yang mempunyai *wireless adapter*) hanya dapat berkomunikasi dengan menggunakan *point to point* atau komunikasi pada dua komputer. Tipe *point to point* ini mirip sistem jaringan kabel tanpa *hub* yang disebut *cross link*.

AP mengeluarkan sinyal *Service Set Indentification* (SSID), yaitu nama sinyal radio pada jaringan tanpa kabel (*wireless network*). Agar dapat terhubung pada AP, maka semua komputer yang akan terhubung harus diisi dengan SSID yang dikeluarkan AP yang bersangkutan*.*

Bentuk *Access Point* sebagai berikut [8]:

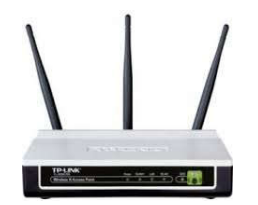

Gambar 9 *Access Point*

#### **2.3** *Bandwidth*

*Bandwidth* sering disinonimkan untuk *data transfer rate*, yaitu jumlah data yang dapat dibawa dari sebuah titik ke titik lainnya dalam jangka waktu tertentu (pada umumnya dalam detik). *Bandwidth* diukur dalam satuan *bps* (*bit per second*) dan adakalanya dinyatakan dalam *Bps* (*Bytes per second*). Koneksi dengan *bandwidth*  yang besar/tinggi memungkinkan pengiriman informasi yang besar seperti gambar/*images* dalam *video presentation*.

*Bandwidth* dalam suatu jaringan dibedakan menjadi dua jenis, yaitu:

a. *Bandwidth Digital,* merupakan jumlah atau volume suatu data (dalam bit per detik/*bps*) yang dapat dikirim melalui sebuah saluran komunikasi tanpa adanya *distorsi.*

b. *Bandwidth Analog*, merupakan perbedaan antara frekuensi terendah dan frekuensi tertinggi dalam sebuah rentang frekuensi yang diukur dalam satuan *Hertz* (*Hz*), yang menentukan banyaknya informasi yang dapat ditransmisikan dalam suatu saat tertentu.

## **2.4** *Mikrotik Router*

*Mikrotik* merupakan suatu sistem operasi independen yang berbasiskan *Linux*, dan khusus untuk komputer yang difungsikan sebagai *router*, *mikrotik* didesain untuk memberikan kemudahan bagi para penggunanya [9].

Administrasi *mikrotik* dapat dilakukan melalui *Windows application* (*WinBox*). Instalasi dapat dilakukan pada *standard personal computer*  (PC) dan PC yang menjadi *router mikrotik* tidak memerlukan *resource* yang cukup besar untuk penggunaan *standard,* misalnya sebagai *gateway.* Untuk beban operasi yang besar, misalnya *network* yang kompleks atau *routing* yang rumit, sebaiknya gunakan *resource* PC yang memadai.

*Mikrotik* dibuat oleh *MikroTikls*, yaitu sebuah perusahaan di kota Riga di Latvia yang merupakan 'negara pecahan' dari Uni Soviet (sekarang Rusia). Dengan merek dagang *Mikrotik Rauter OS* yang dirilis tahun 1995, awalnya *mikrotik* hanya ditujukan untuk Perusahaan Jasa layanan *Internet* (PJI) atau *lnternet Service Provider* (ISP) yang melayani pelanggan dengan teknologi *nirkabel* (*wireless*).

Pembuatan *mikrotik* diprakarsai John Trully dan Arnis G. Riekstins. John adalah warga negara Amerika yang berimigrasi ke Latvia dan pada tahun 1995 ia bertemu dengan Arnis, seorang Sarjana fisika dan mekanik. John dan Arnis kemudian mulai me-*routing* dunia pada tahun 1996 karena misi *mikrotik* adalah me-*routing* seluruh dunia. Dimulai dari sistem *Linux* dan MS-DOS yang dikombinasikan dengan teknologi WLAN *Aeronet* yang berkecepatan 2 *Mbps* di Moldova yang merupakan negara tetangga Latvia.

#### **2.5** *Dynamic Host Configuration Protocol*

*Dynamic Host Configuration Protocol*  (DHCP) merupakan suatu protokol jaringan yang memungkinkan sebuah perangkat membagi konfigurasi IP *Address* kepada komputerkomputer *user* yang membutuhkan [10]. Konfigurasi lP *Adddress* ini meliputi IP *Address*  itu sendiri, *subnetmask, default gateway*, dan DHCP *Server* untuk mengakses *internet*.

Sebuah jaringan yang tidak menggunakan DHCP harus memberikan alamat IP kepada semua komputer secara manual sedangkan jika DHCP dipasang pada jaringan tersebut, maka semua komputer dalam jaringan secara otomatis akan mendapat alamat IP dari DHCP*.*

#### **2.6** *Queue Simple*

Salah satu teknik pengaturan *bandwidth* adalah *Queue* yang dibedakan menjadi *Queue Simpel* dan *Queue Tree*. *Queue Simple* merupakan cara termudah dalam pengaturan *bandwidth* pada jaringan skala kecil hingga menengah untuk mengatur *bandwidth upload* dan *download* setiap *user. Queue Simple* dirancang untuk kemudahan dalam konfigurasi, sedangkan *Queue Tree* dirancang untuk melaksanakan tugas antrian yang lebih kompleks sehingga dibutuhkan pemahaman tentang aliran lalu lintas data didalam jaringan.

Perbedaan antara teknik *Simple Queue* dan teknik *Queue Tree* sebagai berikut:

- a. *Queue Simple*
	- 1) Memiliki aturan urutan yang sangat ketat, antrian diproses mulai dari paling atas sampai paling bawah.
	- 2) Mengatur aliran paket secara *bidirectional*  (dua arah).
	- 3) Membatasi trafik berdasarkan alamat IP.
	- 4) Satu antrian mampu membatasi trafik dua arah sekaligus (*upload/download*).
	- 5)Jika digunakan bersama *Queue Tree*, *Queue Simple* akan diproses lebih dulu.
	- 6) Mendukung penggunaan PCQ sehingga mampu membagi *bandwidth* secara merata.
	- 7) Dapat menerapkan antrian yang ditandai melalui paket dalam *firewall mangle.*
	- 8) Mampu membagi *bandwidth* secara *fixed.*
	- 9) Pengaturannya sangat sederhana dan cenderung statis.
- b. *Queue Tree*
	- 1) Tidak memiliki urutan sehingga setiap antrian diproses secara bersama-sama.
	- 2) Mengatur aliran paket secara *directional* (satu arah).
	- 3) Membutuhkan pengaturan khusus / *firewall mangle* untuk membatasi trafik per IP serta untuk dapat membedakan trafik *download* dan *upload*.
	- 4) Dinomorduakan setelah *Queue Simple*.
	- 5) Pengaturan antrian murni melalui paket yang ditandai dalam *firewall mangle.*
	- 6) Lebih fleksibel dan membutuh pemahaman yang baik terhadap *firewall mangle*, khususnya *traffic control*.

## **2.7** *Open System Interconnection Layer*

Model *Open System Interconnection* (OSI) *Layer* diciptakan oleh *International Organization for Standardization* (ISO) yang menyediakan kerangka logika terstruktur tentang bagaimana proses komunikasi data berinteraksi melalui jaringan. Standar ini dikembangkan untuk industri komputer dengan tujuan agar suatu komputer dapat berkomunikasi pada jaringan yang berbeda secara efisien.

Tujuan utama penggunaan model OSI *Layer* adalah untuk membantu *desainer* jaringan memahami fungsi setiap *layer* yang berhubungan dengan aliran komunikasi data, termasuk jenisjenis protokol jaringan dan metode transmisi.

Model OSI *Layer* secara konseptual terbagi dalam tujuh *layer*. Setiap *layer* memiliki fungsi jaringan yang spesifik dan bertanggungjawab pada setiap tahap dalam proses komunikasi data. Secara garis besar, model OSI *Layer* dibagi dalam dua *group*, yaitu *Upper Layer* dan *Lower Layer. Upper Layer* berfokus pada aplikasi *user* dan bagaimana *file* dipresentasikan dalam komputer, adapun *Lower Layer* adalah intisari komunikasi data melalui jaringan sehingga bagi *Network Engineer*, pokok perhatian adalah *Lower Layer*.

Model OSI *Layer* ini tersusun dari bawah ke atas dan digambarkan sebagai berikut:

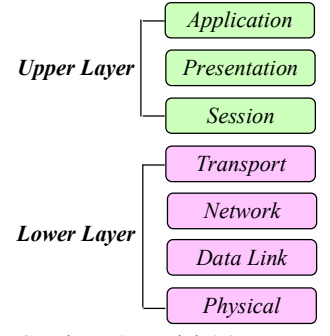

Gambar 10 Model OSI *Layer*

Ketujuh *layer* dalam model OSI *Layer* dijelaskan sebagai berikut:

- a. *Application Layer*. Menjelaskan spesifikasi untuk lingkup dimana aplikasi jaringan berkomunikasi dengan layanan jaringan dalam menyediakan jasa untuk aplikasi *user*. *Layer* ini bertanggungjawab atas pertukaran informasi diantara program komputer didalam jaringan. *Layer* ini juga berfungsi sebagai antarmuka antara aplikasi dengan fungsionalitas jaringan, mengatur bagaimana aplikasi dapat mengakses jaringan, serta membuat pesan-pesan kesalahan. Protokol dalam *layer* ini adalah HTTP, FTP, SMTP, DNS, TELNET, NFS, dan POP3.
- b. *Presentation Layer*. Mentranslasi data-data yang hendak ditransmisikan aplikasi kedalam format yang dapat ditransmisikan jaringan. Protokol dalam *layer* ini adalah perangkat lunak riderektor (*riderector software*) seperti layanan *workstation* dalam *Windows* NT, dan *Network Shell,* yaitu semacam VNC atau RDP.
- c. *Session Layer*. Mendefinisikan bagaimana koneksi dapat dibuat, dipelihara, atau bahkan dihancurkan. Pada lapisan *layer* ini juga dilakukan resolusi nama. Protokol dalam *layer* ini adalah RPC dan *AppleTalk* DSP.

- d. *Transport Layer*. Memecah data kedalam paket-paket data serta memberikan nomor urut ke paket-paket tersebut sehingga dapat disusun kembali pada sisi tujuan setelah diterima. Pada *layer* ini juga terjadi proses membuat sebuah tanda bahwa paket diterima dengan sukses (*acknowledgement*) dan mentransmisikan ulang paket-paket yang hilang di jalan. Protokol dalam *layer* ini adalah UDP, TCP, dan SPX.
- e. *Network Layer*. Mendefinisikan alamat IP, membuat *header* paket-paket, dan melakukan *routing* melalui *internetworking* menggunakan *router* dan *switch*. Protokol dalam *layer* ini adalah DDP, Net BEUI, ARP, dan RARP.
- f. *Data-link Layer*. Menentukan bagaimana bit-bit data dikelompokkan sehingga menjadi format yang disebut sebagai *frame.* Pada *layer* ini terjadi koreksi kesalahan, *flow control,*  pengamatan *hardware*, serta menentukan bagaimana perangkat jaringan beroperasi. Spesifikasi IEEE 802, membagi *layer* ini menjadi dua *layer* anak, yaitu *layer Logical Link Control* dan *layer Media Access Control*.
- g. *Physical Layer*. Mendefinisikan media transmisi, metode pensinyalan, sinkronisasi bit, arsitektur jaringan, topologi jaringan, dan pengkabelan. Pada *layer* ini juga didefinisikan bagaimana NIC berinteraksi dengan media kabel atau radio. Protokol dalam *layer* ini adalah *Ethernet*, FDDI, ISDI, dan ATM.

#### **2.8 Kerangka Pikir Penelitian**

Berdasarkan observasi awal dan dukungan teori, kerangka pikir penelitian ini sebagai berikut:

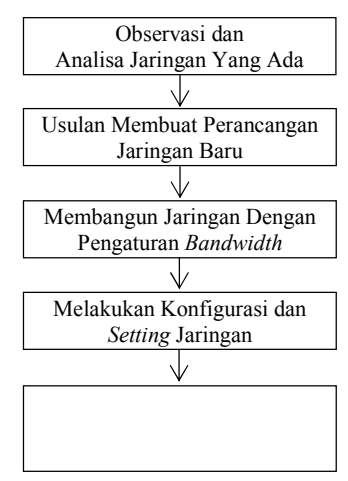

Gambar 11 Kerangka Pikir

## **3. Metode Penelitian**

Jenis penelitian yang digunakan adalah deskriptif kualitatif, yaitu penelitian untuk memperoleh pembenaran atau verifikasi dalam bentuk dukungan empiris di lapangan [11].

 p. ISSN: 2777-888 **e.** ISSN**:** 2502-2148 Vol.2 No.2 Juli-Desember <sup>2016</sup> Jurnal Elektronik Sistem Informasi dan Komputer

Metode deskriptif berusaha menggambarkan suatu gejala sosial [12]. Adapun metode kualitatif memberikan informasi yang mutakhir sehingga bermanfaat bagi pengembangan ilmu serta lebih banyak diarahkan pada berbagai masalah [13].

Tipe penelitian ini adalah rekayasa, yaitu penelitian yang menerapkan ilmu pengetahuan menjadi suatu rancangan guna mendapatkan kinerja sesuai persyaratan yang ditentukan. Rancangan tersebut merupakan sintesis dari unsur-unsur yang dipadukan dengan ilmiah menjadi model yang memenuhi spesifikasi tertentu. [14].<br>Untuk

memperoleh data-data yang dibutuhkan, digunakan teknik sebagai berikut :

- a. Observasi, yaitu melakukan pengamatan pada SMKN 6 Palu agar mendapat gambaran tentang jaringan yang ada dan pola penggunaanya.
- b. Wawancara, yaitu mengadakan komunikasi dengan Kepala Sekolah dan Pengelola jaringan pada SMKN 6 Palu untuk mendapat informasi yang jelas tentang permasalahan yang terjadi.
- c. Kepustakaan, yaitu mempelajari berbagai referensi yang relevan dengan pengembangan jaringan dalam penelitian ini.

Pengembangan jaringan dilakukan dengan metode *Network Development Life Cycle* (NDLC) yang digambarkan sebagai berikut [15]:

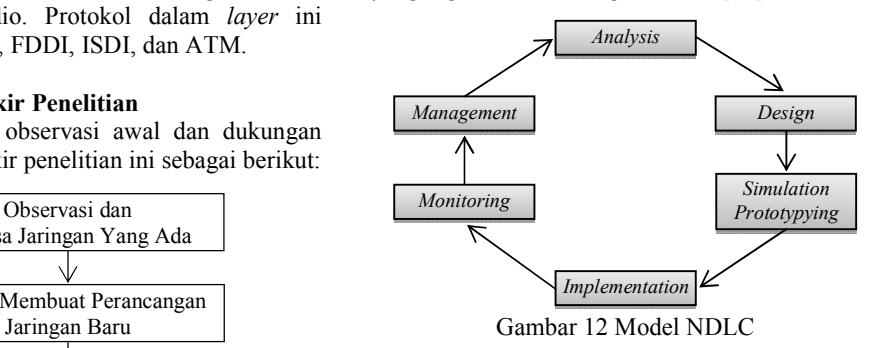

Setiap tahap dalam NDLC dijelaskan sebagai berikut:

- a. *Analysis*. Pada tahap ini dilakukan analisa kebutuhan, analisa permasalahan yang muncul, analisa keinginan *user,* dan analisa topologi jaringan yang ada. Tahap ini adalah tahap pengumpulan data-data yang dibutuhkan untuk perumusan masalah dan cara menyelesaikan masalah tersebut*.*
- b. *Design*. Pada tahap ini akan dibuat gambar desain topologi jaringan interkoneksi yang ada. Gambar ini memberikan gambaran seutuhnya dari kebutuhan yang ada. Desain ini dapat berupa desain struktur topologi, desain alur proses, desain tata *layout* perkabelan, dan sebagainya yang akan memberikan gambaran tentang projek yang akan dibangun.

25

- c. *Simulation Prototyping*. Pada tahap ini pengembangan jaringan akan dibuat dalam bentuk simulasi *prototyping* dengan bantuan *tools* yang ada di bidang *network*. *Prototyping* yang akan dibangun sebagai bahan presentasi dan *sharing* dengan pengembangan jaringan.
- d. *Implemetation*. Tahap ini membutuhkan waktu lebih lama dari tahap-tahap sebelumnya karena dalam tahap ini diterapkan semua yang telah direncanakan dan dirancang. Pada tahap ini akan terlihat bagaimana sistem yang dibangun akan memberi pengaruh pada sistem yang ada.
- e. *Monitoring*. Tahap ini merupakan tahap yang penting agar jaringan dapat berjalan sesuai dengan keinginan dan tujuan yang ingin dicapai. Pada tahap ini dilakukan pengukuran kecepatan *bandwidth* dengan menggunakan aplikasi *online* seperti www.speedtest.net atau www.speedtest.cbn.net.id.
- f. *Management*. Di ta[hap ini, yang](http://www.speedtest.net/) menjadi pokok [perhatian a](http://www.speedtest.cbn.net.id/)dalah kebijakan, yaitu aktivitas, pemeliharaan, dan pengelolaan. Kebijakan ini perlu dilakukan untuk mengatur agar sistem yang dibangun akan berjalan baik dan dapat berlangsung lama serta unsur *reliability* terjaga.

#### **4. Hasil Penelitian**

#### **4.1 Analisis Sistem**

#### **4.1.1 Analisis Sistem Yang Ada**

Jaringan *wireless* SMKN 6 Palu memiliki *bandwidth* sebesar 10 Mbps yang dihubungkan ke *modem* lalu ke *switch* dengan IP yang sama. IP ini digunakan pada dua *Access Point* yang terletak di Laboratorium Teknik Komputer dan Jaringan (TKJ) dan Ruang Guru. Jaringan ini tidak menggunakan *mikrotik router* sehingga seringkali terjadi koneksi yang lambat saat beberapa *user* menggunakan jaringan pada saat yang sama.

Model jaringan *wireless* pada SMKN 6 Palu dapat digambarkan sebagai berikut:

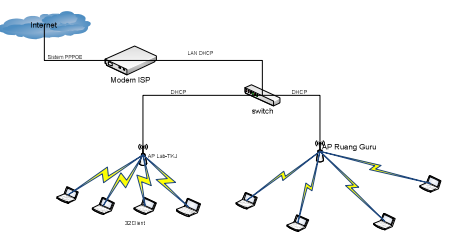

Gambar 13 Model Jaringan SMKN 6 Palu

## **4.1.2 Analisis Sistem Yang Diusulkan**

Untuk mengatasi permasalahan pada SMKN 6 Palu, penelitian ini akan mengembangkan jaringan yang ada dengan menambahkan *mikrotik* RB951 sebagai pengganti *switch* dan satu unit *Access Point* di Perpustakaan. Penelitian ini juga akan melakukan pengalamatan IP *Address Client* otomatis sesuai DHCP sehingga setiap *Access* 

p. ISSN: 2777-888 **e.** ISSN**:** 2502-2148 Vol.2 No.2 Juli-Desember 2016 Jurnal Elektronik Sistem Informasi dan Komputer

*Point* memiliki IP *Address* yang berbeda, serta membagi *bandwidth* yang ada pada ketiga *Access Point* tersebut sebagai berikut :

- a. *Access Point* 1 di Lab. TKJ mempunyai IP *Address* kelas C, yaitu 192.168.10.1/24 dengan pembagian *bandwidth* sebesar 4 Mbps.
- b. *Access Point* 2 di Ruang Guru mempunyai IP *Address* kelas C, yaitu 192.168.20.1/24 dengan pembagian *bandwidth* sebesar 3 Mbps.
- c. *Access Point* 3 di Perpustakaan mempunyai IP *Address* kelas C, yaitu 192.168.30.1/24 dengan pembagian *bandwidth* sebesar 3 Mbps.

Adapun model jaringan *wireless* yang diusulkan dalam penelitan ini sebagai berikut:

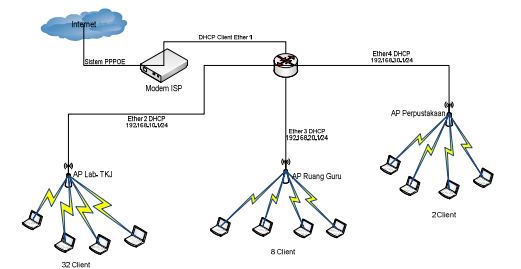

Gambar 14 Model Jaringan Yang Diusulkan

### **4.1.2 Analisis Kebutuhan**

Pengembangan jaringan *wireless* SMKN 6 Palu membutuhkan beberapa *hardware* dan *software* dengan anggaran sebagai berikut:

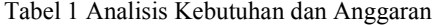

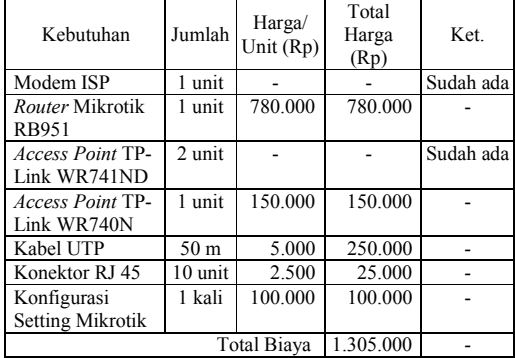

### **4.2 Implementasi Jaringan 4.2.1** *Setting Mikrotik*

Langkah pertama dalam *setting* mikrotik adalah me-*remote mikrotik*, yaitu mencari MAC *Address mikrotik* yang digunakan melalui aplikasi *winbox* dengan cara sebagai berikut:

- a. Buka *tool winbox mikrotik* lalu klik bagian kotak "..." agar *winbox* men-*scan Media Access Control* (MAC) *Address mikrotik*.
- b. Setelah memilih MAC *Address mikrotik*, isi *login* dengan "admin" dan *password*-nya dikosongi, setelah itu klik *connect* seperti gambar sebagai berikut:

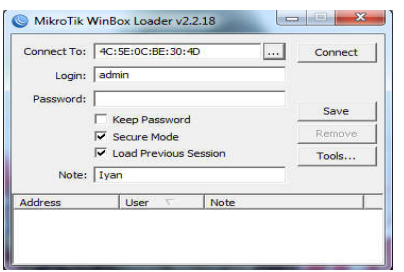

Gambar 15 Tampilan Awal *Winbox*

c. *Rename* setiap *Ethernet* yang ada di *mikrotik*. Pada *mikrotik router* OS RB951 terdapat 5 *Ethernet. Ethernet* 1 merupakan *port* yang akan dihubungkan pada *modem* atau jaringan *public.* Sedangkan *Ethernet* 2 hingga 5 merupakan *port* yang akan dihubungkan ke jaringan lokal.

## **4.2.2 Konfigurasi IP** *Address*

Pengalamatan IP *Address* yang digunakan dalam penelitian ini adalah pengalamatan IP *Address* dinamis, yaitu menggunakan konfigurasi alamat IP komputer melalui komputer *server* yang terhubung kedalam jaringan *wireless*. Namun sebelum terhubung*,* dilakukan penentuan IP *Address* yang akan digunakan. Dalam penelitian ini IP *Address* adalah kelas C, yaitu 192.168.0.0.

Proses pengalamatan sebagai berikut:

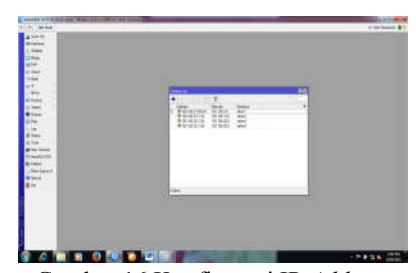

Gambar 16 Konfigurasi IP *Address*

## **4.2.3** *Setting Router*

*Setting Router* pada *mikrotik* RB951 bertujuan untuk menentukan jalur *gateway* dari jaringan lokal ke jaringan *internet*. Langkah yang dilakukan adalah klik *IP* – *router* – *add* – isi *gateway* – *apply* – ok

Proses *setting router* sebagai berikut:

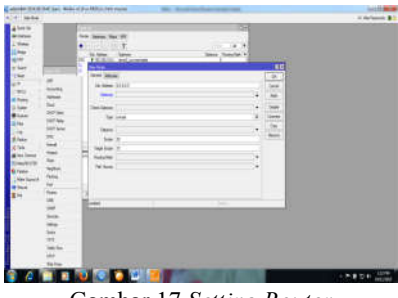

Gambar 17 *Setting Router*

#### **4.2.4 Konfigurasi** *Network Address Translation*

Setelah konfigurasi IP *address*, komputer *client* belum dapat mengakses *internet* karena NAT belum diaktifkan. NAT merupakan salah satu fasilitas didalam *router* untuk meneruskan paket dari IP asal kepada IP tujuan. Jadi, semua komputer *client* terhubung dengan jaringan *internet* menggunakan IP *public router*. Tanpa NAT, seluruh komputer *client* tidak dapat terhubung dengan *public network.* 

Hasil konfigurasi NAT sebagai berikut:

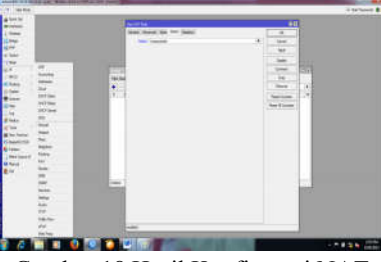

Gambar 18 Hasil Konfigurasi NAT

#### **4.2.5 Konfigurasi** *Dynamic Host Configuration Protocol Server*

Selanjutnya dilakukan *setting* DHCP *Server*  dengan cara meng-klik IP lalu klik DHCP *Server*, kemudian klik DHCP *Setup.* Untuk menandakan bahwa konfigurasi DHCP *Server* telah sukses, muncul tampilan sebagai berikut:

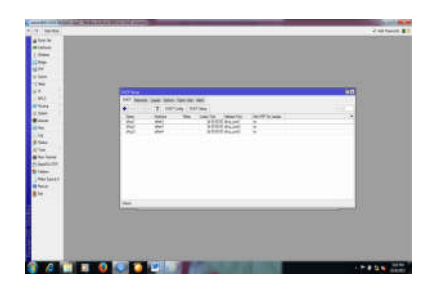

Gambar 19 Hasil Konfigurasi DHCP *Server*

#### **4.2.6 Konfigurasi** *Domain Name System*

Pengaturan DNS untuk menentukan *Network Server* dari *Mikrotik RouterBoard* RB-951. Pada konfigurasi ini digunakan DNS *google.com* agar komputer dalam jaringan dapat mengakses *domain* dari situs seperti *google.com*, *yahoo.com*, *facebook.com*, dan lain-lain. Untuk melakukan *setting* IP DNS, Klik IP – DNS – *Setting* – masukkan IP DNS kemudian dicentang dan klik *apply* – Ok.

Hasil konfigurasi DNS sebagai berikut:

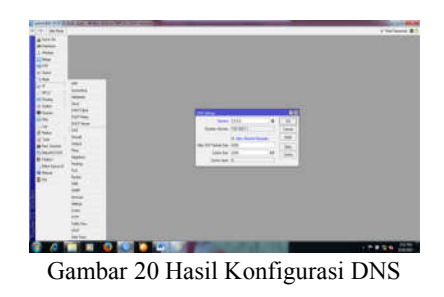

## **4.2.7** *Management Bandwidth*

Setelah melakukan konfigurasi DNS maka dapat melakukan pengaturan *bandwidth*. Untuk itu terlebih dahulu harus dibuat daftar *client* yang akan menggunakan jaringan *wireless* dengan memperhatikan jumlah *bandwidth* yang ada.

Karena itu sebelum membatasi *bandwidth*  untuk setiap *client*, harus pastikan jumlah *bandwidth* yang tersedia sehingga nilai *bandwidth* yang dilimit tidak melebihi alokasi *bandwidth* dari ISP. Dalam penelitian ini *bandwidth* yang tersedia adalah 10 Mbps, maka limit *bandwidth* yang di*set* untuk masing-masing *client* harus lebih kecil dari 10 Mbps dan bila *bandwidth* seluruh *client* dijumlahkan maka harus sama dengan 10 Mbps.

Dari hasil wawancara maka diperoleh daftar *client* sebagai berikut:

Tabel 2 Daftar *Client* Jaringan SMKN 6 Palu

| Ruangan      | Jumlah Client | Keterangan         |
|--------------|---------------|--------------------|
| Lab. TKJ     | 32            | IP.192.168.10.1/24 |
| Ruang Guru   |               | IP.192.168.20.1/24 |
| Perpustakaan |               | IP.192.168.30.1/24 |
| Total        |               |                    |
|              |               |                    |

Selanjutnya pengaturan *bandwith* dilakukan dengan langkah-langkah sebagai berikut:

a. Buat limit *bandwidth* semua *user* dengan *mikrotik* RB951 dengan cara membuka *Winbox mikrotik* dan pilih menu *Queues,* hingga muncul tampilan sebagai berikut:

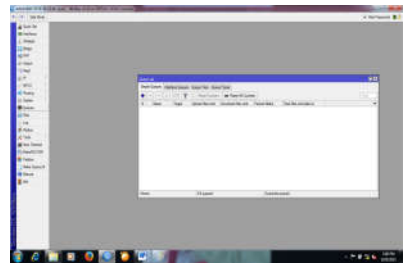

Gambar 21 Tampilan *Queue Simple*

b. Pembagian *bandwidth* yang dilimit pertama dilakukan pada Lab. TKJ dengan *bandwidth*  sebesar 4 Mbps. Untuk menambahkan *Simple Queue* baru klik tombol + , maka akan muncul tampilan sebagai berikut :

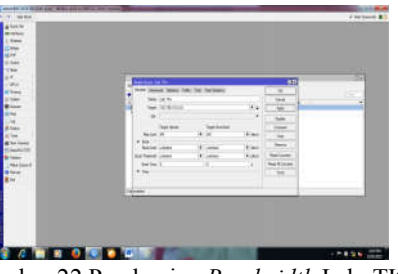

Gambar 22 Pembagian *Bandwidth* Lab. TKJ c. Pembagian *bandwidth* yang dilimit kedua dilakukan pada Ruang Guru dengan *bandwidth* sebesar 3 Mbps. Cara pembagiannya yang sama seperti pada Lab. TKJ dan akan muncul tampilan sebagai berikut:

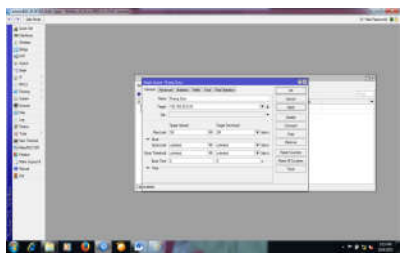

Gambar 23 Pembagian *Bandwidth* Ruang Guru

d. Pembagian *bandwidth* yang dilimit ketiga dilakukan pada Perpustakaan dengan *bandwidth* sebesar 3 Mbps. Cara pembagiannya yang sama seperti pada Lab. TKJ dan akan muncul tampilan sebagai berikut:

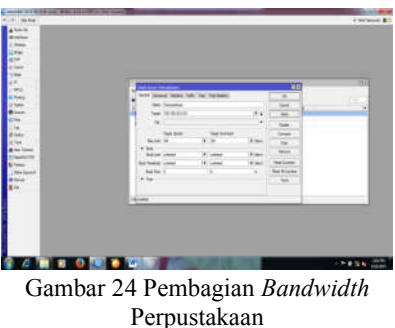

e. Setelah pembagian *bandwidth* dengan ISP sebesar 10 Mbps dengan *Simple Queue* dilakukan, akan muncul tampilan sebagai berikut:

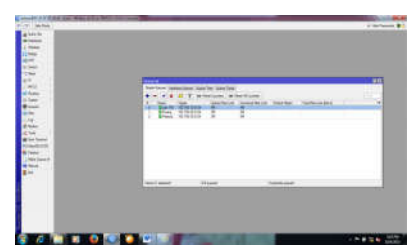

Gambar 25 Hasil Pembagian *Bandwidth* Pada Setiap *Access Point*

## **4.3 Uji Coba Jaringan**

Setelah tahap implementasi selesai maka harus dilakukan uji coba terhadap jaringan *wireless* yang telah dikembangkan untuk memastikan bahwa jaringan dapat digunakan dengan optimal.

Uji coba dalam penelitian ini dilakukan dengan menggunakan aplikasi *Packet Tracer* dan hasil uji coba tersebut sebagai berikut:

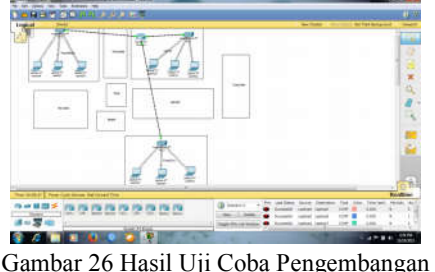

Jaringan *Wireless*

Dalam gambar diatas nampak bahwa ketiga *Access Point* telah terhubung dengan *modem provider* PT. Telkom yang digunakan dan dapat memenuhi kebutuhan semua *client* yang ada pada SMKN 6 Palu.

## **5. Kesimpulan**

Berdasarkan hasil pengujian dapat disimpulkan bahwa jaringan *wireless* yang menggunakan *mikrotik* RB951 dengan pembagian *bandwidth* menggunakan teknik *simple queue* pada ketiga *Access Point* yang terletak di Laboratorium TKJ, Ruang Guru, dan Perpustakaan dapat mengoptimalkan penggunaan jaringan *wireless* pada SMKN 6 Palu.

#### **6. Penutup**

Di masa depan perlu dilakukan penambahan kapasitas *bandwidth* mengingat semakin banyak guru dan siswa memiliki *gadget* yang dapat mengakses jaringan *wireless* untuk memperoleh berbagai informasi dalam proses pembelajaran.

## **Daftar Pustaka**

- [1] Priyanto, Andri. 2014. *Model Jaringan.*  http://andripriyanto.wordpress.com/jarkom/ [2014/6/model-jaringan](http://andripriyanto.wordpress.com/).
- [2] P., Hernita. 2011. *Model LAN*. http://itartikel.com/2011/wp-content/model-[lan.](http://it-artikel.com/wp-content/model-LAN)
- [3] [P., Hernita.](http://it-artikel.com/wp-content/model-LAN) 2011. *Model MAN*. http://itartikel.com/2011/wp-content/model-[man.](http://it-artikel.com/wp-content/model-MAN)
- [4] [P., Hernita.](http://it-artikel.com/wp-content/model-MAN) 2011. *Model WAN*. http://itartikel.com/2011/wp-content/model-wan.
- [5] Rianto. 2013. *Topologi Bus*. http://3.bp. blogspot.com/2013/topologi+bus.jpg.
- [6] Rianto. 2013. *Topologi Star*. http://3.bp. blogspot.com/2013/topologi+star.jpg.
- [7] Rianto. 2013. *Topologi Ring*. http://3.bp. blogspot.com/2013/topologi+ring.jpg.
- [8] Rianto. 2013. *Wireless Access Point*. http:// cisco-ap-wireless-access-poin.jpg/uk. hardware.info.
- [9] Herlambang, Moch. Linto & L., Aziz Catur. 2008. *Panduan Lengkap Menguasai Router Masa Depan Menggunakan Mikrotik Router OS*. Yogyakarta: Andi Offset.
- [10] Tuwidjojo, Rendra. 2013. *Pengertian Dynamic Host Configuration Protocol (DHCP).* Jakarta: Jasakom.
- [11] Santoso. 2005. *Penelitian Deskriptif Kualitatif.* Jakarta: Gramedia Pustaka Utama.
- [12] Maman. 2002. *Pengertian Jenis Penelitian Deskriptif*. Bandung: Remaja Rosdakarya Offset.
- [13] Umar, Husein. 1998. *Metode Kualitatif*. Jakarta: Gramedia Pustaka Utama.
- [14] Muhammadi. 1995. *Penelitian Rekayasa*. Jakarta: Gramedia Pustaka Utama.
- [15] Setiawan, Deris. 2009. *Tahap Analysis Dalam Metode NDLC.* Bandung: Remaja Rosdakarya Offset.